# **Generating Custom EO Java Classes**

WOLips has the ability to generate .java files for the Entities in your project's EOModel files. In Project Builder and Xcode, and really old versions of WOLips, you had to do this yourself by using [Rubicode's EOGenerator](http://www.rubicode.com/Software/EOGenerator/). WOLips now has it's own built-in EOGenerator. It has a different templating engine ([Velocity](http://velocity.apache.org/) instead of [MiscMerge](https://github.com/rentzsch/mogenerator/tree/master/MiscMerge))

## **Create and Configure an .eogen file for your EOModel**

1. Right-click on your EOModel in WOLips and select WOLips Tools=>Create EOGenerator File.

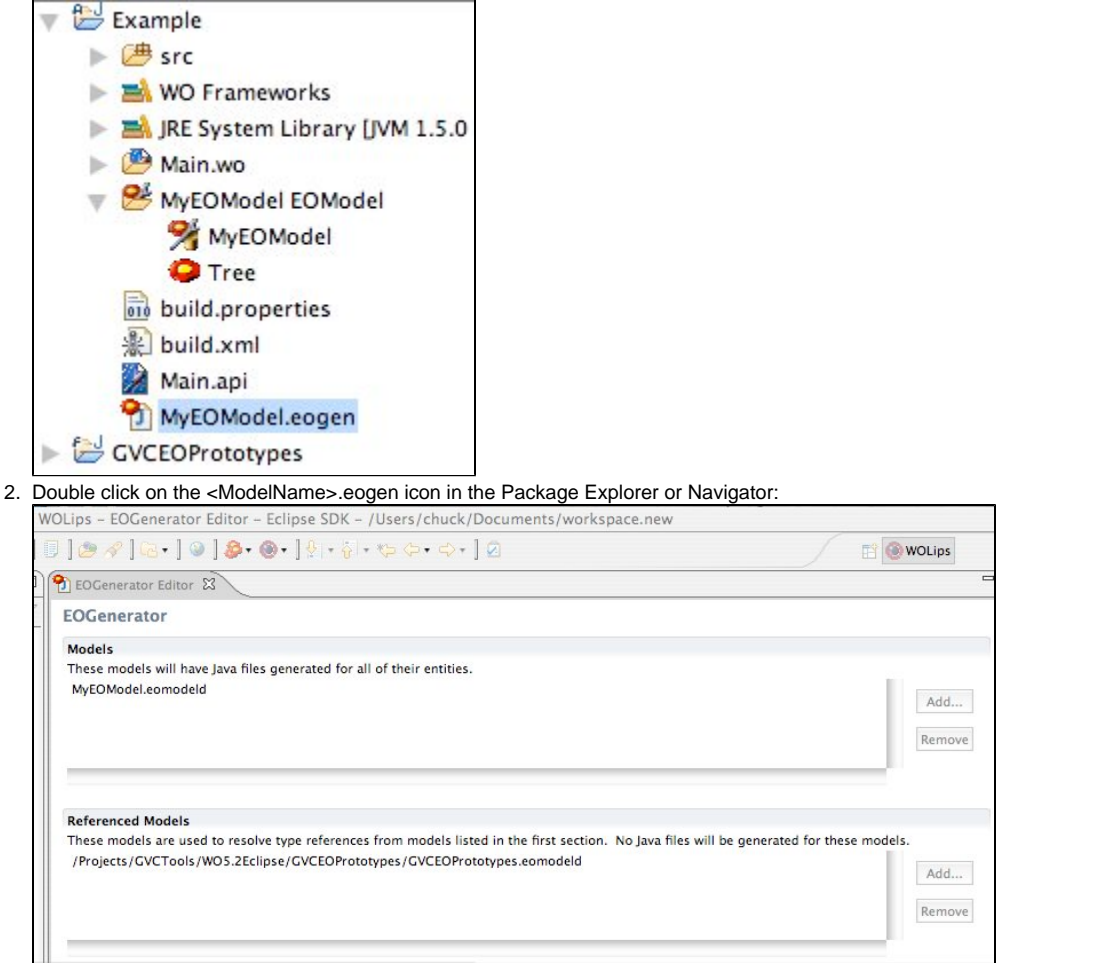

3. In the "Models" section, add the EOModel(s) that have Entities that you want to generate Java classes for.

4. In the "Referenced Models" section, include any other EOModels that contain Prototypes or Entities that are used or referenced by the EOModels in the "Models" section.

Java classes will not be generated for Entities in the EOModels in the "Referenced Models" section.

The File Names settings can be ignored unless you need to generate oddly formed file names. You will usually want to **Create Packages** (place the generated files in a directory corresponding to their package). It can useful to have different **Destination** and **Subclass Destination** directories. The totally generated classes in the Destination directory are not very interesting and can be tucked away out of sight.

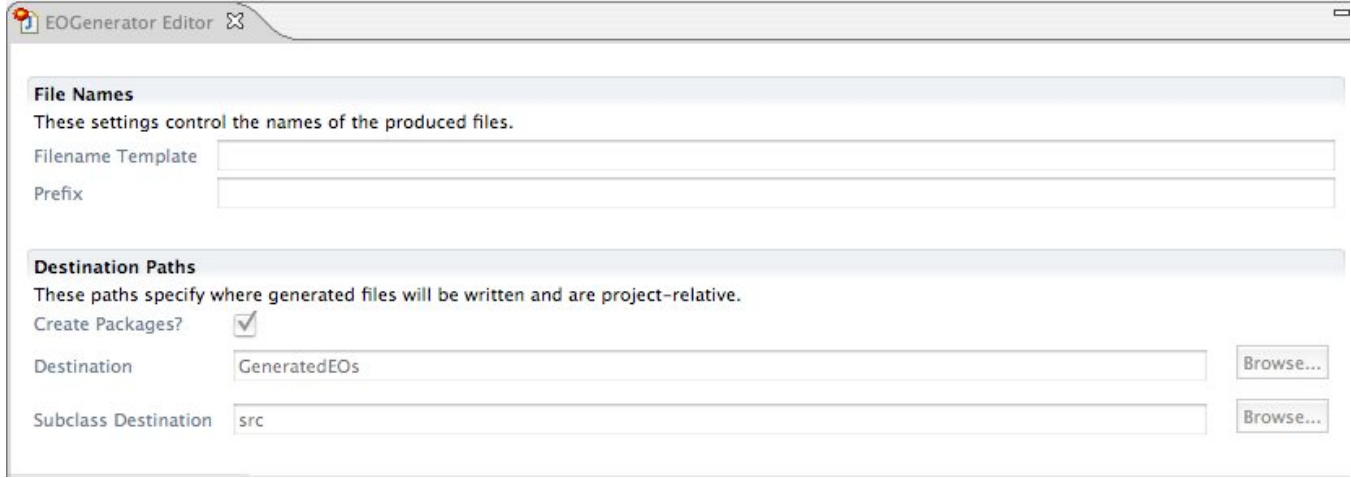

The **Templates** determine how the Java code is generated. The setting should be self explanatory. The **Defines** are useful for extending the templates with custom values.

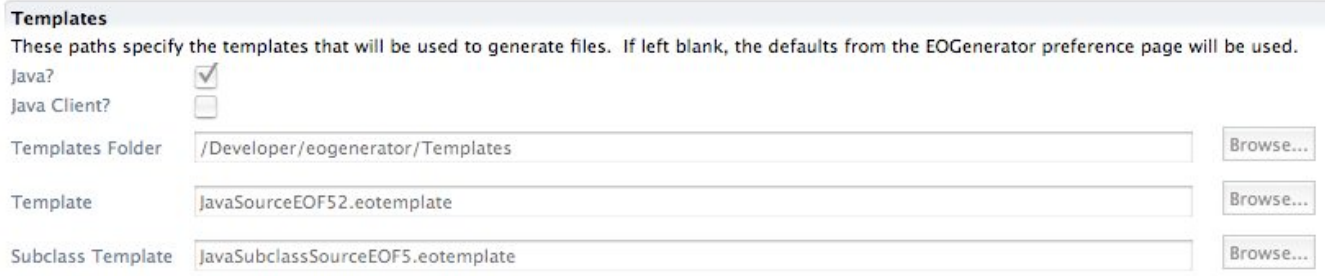

#### **Defines**

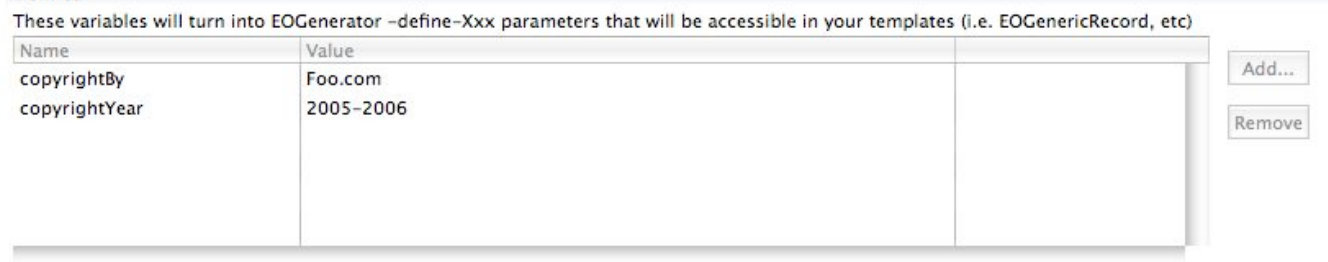

## **Generate the Classes**

## **The Simplest Way is Set it on Automatic**

Use the WOLips build preferences to ensure your classes are regenerated every time you save changes to the EOModel

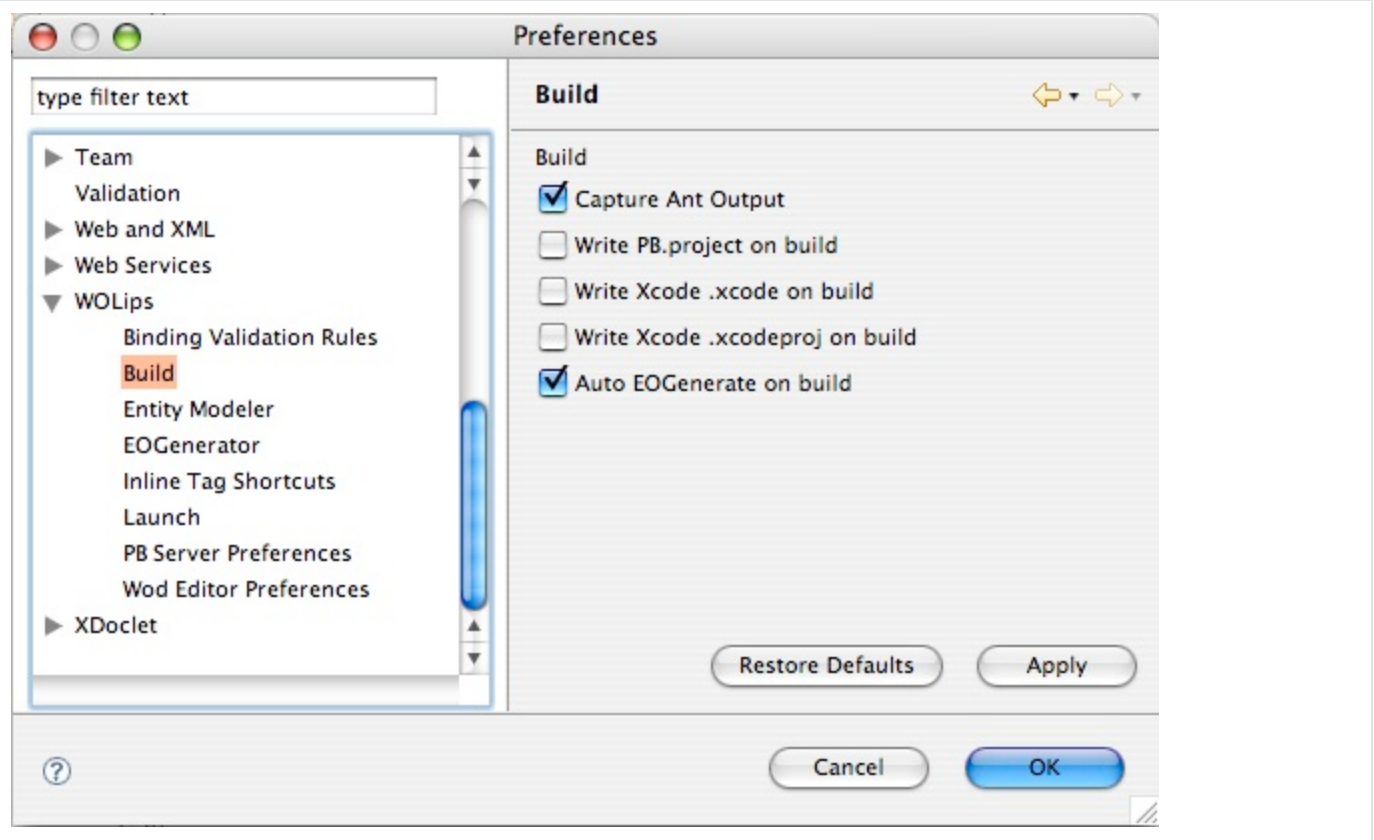

## **Manual Generation during Development**

To generate the Java classes manually, simply right (control) click on the .eogen configuration and select **EOGenerate...** from the context menu. A dialog window will be shown when EOGenerator finishes so that you can verify what it did.

## **Troubleshooting**

EOGenerator Not Running?

Nothing happens? Just see a flicker of a progress bar at the bottom right? Go back to the Preferences. The path to the eogenerator executable is missing or incorrect.